# **MANDO PROFESSIONAL V2.0**

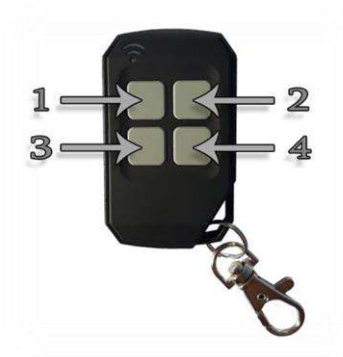

# **Instrucciones**

#### **Nueva versión fecha salida 12/04/2023 !! El mando original Professional V2.0 ya viene grabado con los códigos**

APRIMATIC TR NOVOFERM Novotron PUJOL P215 y Muntala ( Color Amarillo ) CELINSA Movecode DMIL NEO10, NEO20, NEO40 **PROFESSIONAL Professional Roller** ELEMAT | Hibrid plus FORSA RT GIBIDI Domino, AU1810, AU1610, AU1680 wood, AU1600, AU1680 CYACSA NEO10, NEO20, NEO40 JCM TWIN, VAL, TNC, NEO, GAND, ZIB, NK, PLUS, DMIL EMFA NEO10, NEO20, NEO40 NICE Smilo AZKOYEN Máquina expendedora tabaco DEA Genie, Mio TR2, Mio TR4, GENIE-R wood

**LISTA MANDOS**

**solicitados en nuestra web! No es necesario borrar,** por lo que el cliente solo tendrá que darlo de alta en el receptor o cuadro de maniobras.

También es compatible con otras marcas y capaz de copiar el código de instalador, si es que el mando a copiar esta personalizado. No se precisa máquina gracias a su firmware diseñado en España

# **Modo programación otros emisores evolutivos.**

### 1 .Borrar códigos

Primero deberemos pulsar simultáneamente el botón 1 y 2 del mando "Professional" para entrar en modo programación, el mando emitirá 2 destellos LED, y sin soltar uno de los dos botones pulsaremos 4 veces el botón que queramos borrar. El mando empezará a parpadear rápidamente indicando el borrado exitoso.

### 2 .Grabación mando evolutivo

Mantendremos el botón anteriormente borrado presionado y el LED del mando "Professional" emitirá 2 destellos. Sin dejar de presionar el botón acercaremos nuestro viejo mando a copiar aprox. 2 - 3 centímetros y pulsaremos continuamente el botón que queremos copiar. El LED del nuevo mando "Professional" a los pocos segundos parpadeara rápidamente indicando éxito en el grabado.

Ahora solo quedará darlo de alta en el receptor o cuadro de maniobras.

#### **Restablecer configuración códigos Professional en los 4 botones.**

Presionar al mismo tiempo los botones 2 y 4, el LED emitirá un parpadeo. Sin soltar el botón numero 4 pulsaremos seguidamente tres veces el botón número 2 y el LED del mando empezará a parpadear rápidamente indicando el corrector restablecimiento de los código para trabajar con los cuadro o receptores PROFESSIONAL

# **Botón semilla Professional, alta mandos vía radio.**

Para dar de alta los mandos Professional V2.0 vía radio, tan solo tendremos que presionar al mismo tiempo los botones 3 y 4 para que nuestro mando de la orden al cuadro de maniobras de entrar en modo aprendizaje de nuevos emisores. Recordar que esta función solo se puede realizar con un mando que ya este dado de alta en el cuadro de maniobras. 1 pitido entrada modo aprendizaje, 2 pitidos fin de aprendizaje emisores.

#### **Notas:**

• Si al mantener uno de los botones del mando "Professional" parpadea 2 veces, indica que ese mismo botón no contiene ningún código grabado. De lo contrario, al mantener el botón pulsado el LED emitirá un destello constante, indicando que está emitiendo el código anteriormente grabado.

• Si el LED del "Professional" al realizar la copia de nuestro mando parpadea 2 veces y al enfrentar nuestro viejo mando a los segundos vuelve a emitir 2 parpadeos y se apaga, este nos estará indicando que la decodificación no fue realizada satisfactoriamente. Y tendremos que volver a realizar el proceso de duplicado.

• La memoria del mando "Professional" se puede borrar y grabar tantas veces como el usuario quiera.

• Una vez duplicado su mando siempre habrá que darlo de alta en su cuadro de maniobras al igual que con cualquier mando original o compatible evolutivo. Para ello, debe consultar el manual de su cuadro de maniobras para la correcta sincronización del mismo.

Si ha seguido todos los pasos y no consigue dejar su nuevo mando en funcionamiento, disponemos de un servicio de atención al cliente con horario de 9-18 horas (días laborables) y atención vía whatsapp al siguiente número: 605418480